| Α.                                                                                                    | Select > Annual Assignment > Act ve Records                                                                                                    |
|----------------------------------------------------------------------------------------------------|----------------------------------------------------------------------------------------------------|
| 2.                                                                                                    |                                                                                                    |
| Α.                                                                                                    | email: iea@ fau.edu                                                                                                    |
| 3.                                                                                                    |                                                                                                    |
|                                                                                                    | Go on Edit / Add assignment tab > Other assigned duties > Scroll down Activity Category > Select ave of absence.                                                                             |
| 4.                                                                                                    |                                                                                                    |
| Α.                                                                                                    | Email you request to iea@ fau.edu to add your access as proxy, whatever role you needed to f nish the task                                                                                   |
| 5.                                                                                                    |                                                                                                    |
| Α.                                                                                                    | please visit our webpage for training videos and tutorials                                                                                                    |
| 6.                                                                                                    |                                                                                                    |
| A. Once the Department Chair has signed, a new link, is created, and the Annual Assignment can no longer be edited unless all signatures are rescinded. The new link appears because an image of the assignment as signed by the chair has been created. As each person signs and/or rescinds a signature addit onal images will be created. |                                                                                                    |
| On                                                                                                    | ice rejected, the si must begin again.                                                                                                    |
| 7.                                                                                                    |                                                                                                    |
| Α.                                                                                                    | The courses taught for the term are imported from Banner. Any other act vit es, other than teaching, listed in the Annual Assignment will be loaded as well. If you need to add an act vity, |

A. Login into Act vity report for faculty you > Update Total FTE Reported box > Hit update FTE > refresh the page.

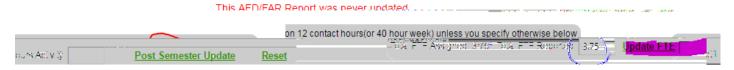

9.

A. Login to Act vity report for the faculty > select Faculty Information tab > Select > Update from and to pay plan > Hit Merge Records. Refresh the page.